**عنوان مقاله: راهنمای جامع آشنایی با اجزای BI Power برای تحلیل داده ها نویسنده مقاله: تیم فنی نیک آموز تار یخ انتشار: 8 اسفند 1402 /https://nikamooz.com/core-components-of-power-bi :منبع**

اجزای Power BI در کنار یکدیگر قرار می $\zeta$ یرند تا فرآیند تجزیه و تحلیل دادهها (Data Analysis) و تصویرسازی (Visualization (تسهیل یابند. نرم افزار BI Power به عنوان یک ابزار هوش تجاری کاربردی، حاوی تعدادی کامپوننت اصلی است که شناختن آن ها حائز اهمیت است. در گذشته، به معرفی **[بهترین دوره هوش تجاری](https://nikamooz.com/the-best-business-intelligence-course/)** پرداختیم تا شما بتوانید از میان گزینه های در دسترس، ایده آل خود را انتخاب کنید. در گام بعدی، قصد داریم به بررسی مهم ترین اجزای BI Power بپردازیم تا شما با کارایی هر یک از آن ها به خوبی آشنا شوید و بتوانید این نرم افزار را به صورت کارآمد استفاده کنید .

# **BI Power چیست و چه کاربردی دارد؟**

BI Power یک ابزار هوش تجاری (Intelligence Business (قدرتمند و کارآمد است که به منظور ساخت داشبوردهای تعاملی و گزارش های جذاب به کار می رود. این نرم افزار توسط شرکت مایکروسافت توسعه داده شده است و مجموعه سرویس های نرم افزاری، اپلیکیشن ها و Connector های مختلفی را شامل می شود. با استفاده از BI Power ، بدون نگرانی درمورد Source Data، می توانید داده های خود را به بینش های معنادار و گزارش های بصری جذاب تبدیل کنید .

BI Power در قالب یک ابزار کاربردی برای تجزیه وتحلیل دیتا، توسط مشاغل حوزه مارکتینگ، تیم های فروش و مالی، مدیران اجرایی و هر شخصی که بخواهد براساس داده ها تصمیمگیری کند، مورد استفاده قرار می گیرد. به منظور آشنایی بیشتر با این نرم افزار، پیشنهاد می کنیم به **[مقاله جامع](https://nikamooz.com/lan-power-bi/) BI Power** رجوع کنید. در این مطلب، به بررسی مفاهیم مهم، ازجمله **[تفاوت های کلیدی پاور بی آی و اکسل](https://nikamooz.com/key-differences-between-power-bi-and-excel/)** و **مقایسه [BI Power](https://nikamooz.com/comparison-of-power-bi-with-other-competitors/) با سایر رقبا** و **[نحوه نصب و دانلود آن](https://nikamooz.com/install-power-bi/)** و موارد متعدد دیگری پرداخته ایم.

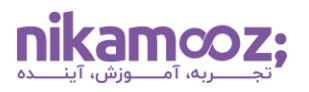

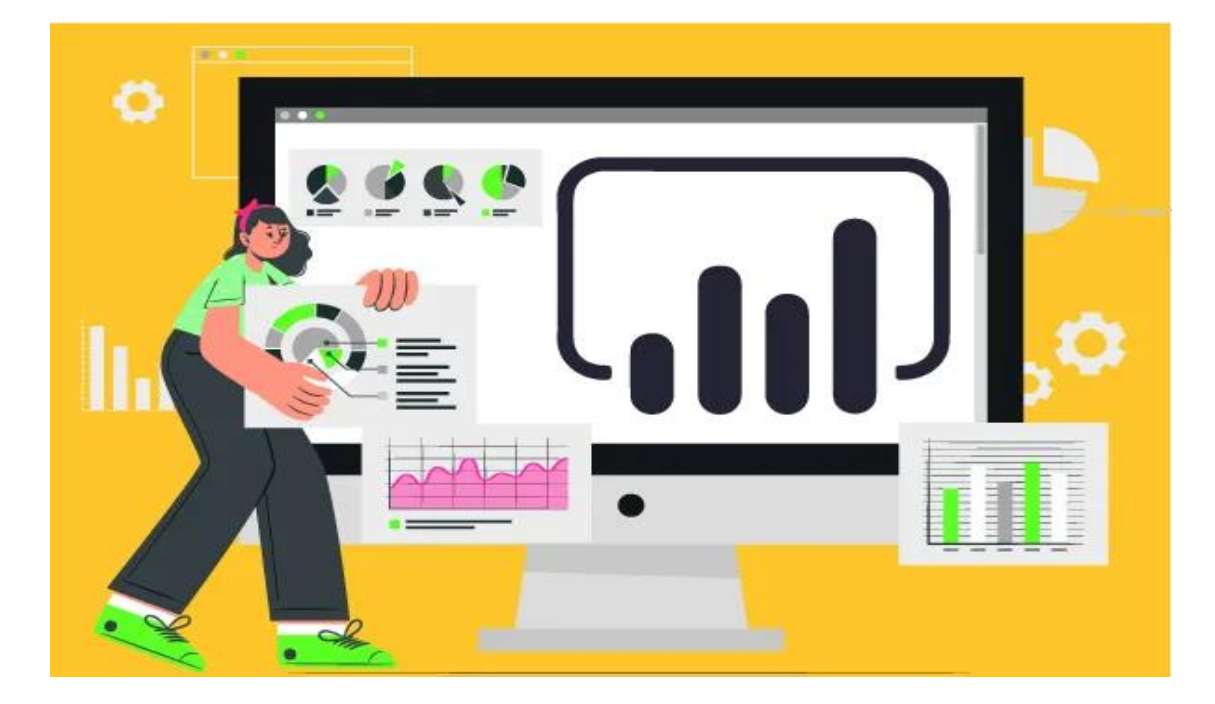

### **Power BI کارکردهای**

برخی از موارد استفاده BI Power عبارتند از:

- پیگیری و بررسی دقیق عملکرد فروش و تحلیل کمپین های مارکتینگ
- درک رفتارهای کاربر و کسب بینش هایی از ترجیحات مشتری هدف
- تجزیه وتحلیل بودجه های تخصیص داده شده و نظارت بر سالمت مالی
- مدیریت جریان مالی و بهینه سازی برنامه ریزی های مربوط به امور مالی
- بررسی عملکرد کارمندان و تشخیص دقیق مشکالت مربوط به توسعه مهارت ها (HR(
	- پیگیری میزان رضایت کاربران و بهبود هرچه بیشتر سازمان
- پیش بینی احتمال **[رویگردانی مشتری](https://en.wikipedia.org/wiki/Churn_rate)** (Churn Customer (و پیاده سازی **[استراتژی های نگهداری](https://www.bamboohr.com/resources/hr-glossary/retention-strategy)** (Retention Strategies)

کاربردهای BI Power به موارد فوق محدود نمی شوند و در حوزه های متعددی قابل پیاده سازی است. این ابزار و اجزای Power BI به گونهای طراحی شده است که در امور سلامت، آموزش، دولت و سایر دامنهها مورد استفاده قرار میگیرد.

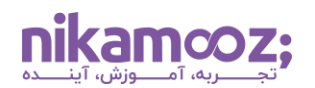

# **ویژگی های BI Power**

کلیدی ترین مشخصه های BI Power به شرح زیر است:

- **یکپارچگی و اتصال داده ها:** BI Power از طیف وسیعی از Connector Data ها، ازجمله پایگاه های داده، صفحات گسترده، سرویس های ابری و حتی رسانه های اجتماعی پشتیبانی می کند. این ابزار قابلیت یکپارچه سازی از دیتاسورس های مختلف را دارد و از رفرش بالدرنگ و زمان بندی شده داده ها پشتیبانی می کند .
- **آماده سازی و تبدیل داده ها: [Query Power](https://powerquery.microsoft.com/en-us/)** یک ابزار توکار برای پاک سازی داده ها (Cleaning Data(، شکل دهی و تبدیل (Transformation) آنها در Power BI وجود دارد. این ابزار بهواسطه رابط قابل درک و کاربریسند آن، اجرای تسک@ای مربوط به دستکاری دادهها را برای عموم افراد (حتی افراد غیرفنی) تسهیل می دهد. ضمن اینکه در آن ویژگی های پیشرفته ای برای دستکاری داده ها ازطریق زبان M فراهم شده است.
- **تصویرسازی و گزارش گیری:** BI Power حاوی انواع چارت، گراف، نقشه و سایر ویژگی های بصری سازی است که می توان آنها را برای اهداف تجزیهوتحلیل به کار برد. این ابزار به شما امکانات جذابی برای ایجاد داشبوردهای تعاملی و ساخت گزارش های سفارشی ارائه می دهد .
- **تعامل:** اجزای BI Power به شما اجازه می دهد که گزارش ها و داشبوردها با همکاران و ذی نفعان سازمان به اشتراک بگذارید. به عالوه اینکه امکان **نصب [BI Power](https://nikamooz.com/microsoft-power-bi-mobile-installation-guide/) در موبایل** و دسترسی به داشبوردها با استفاده از آن وجود دارد.

با این مقدمات، در ادامه قصد داریم اجزای BI Power را مورد توجه شما قرار دهیم.

# **اجزای اصلی BI Power و کاربردهای آن**

در این بخش، به بررسی اجزای BI Power و معرفی نسخه های مختلف آن پرداخته خواهد شد .

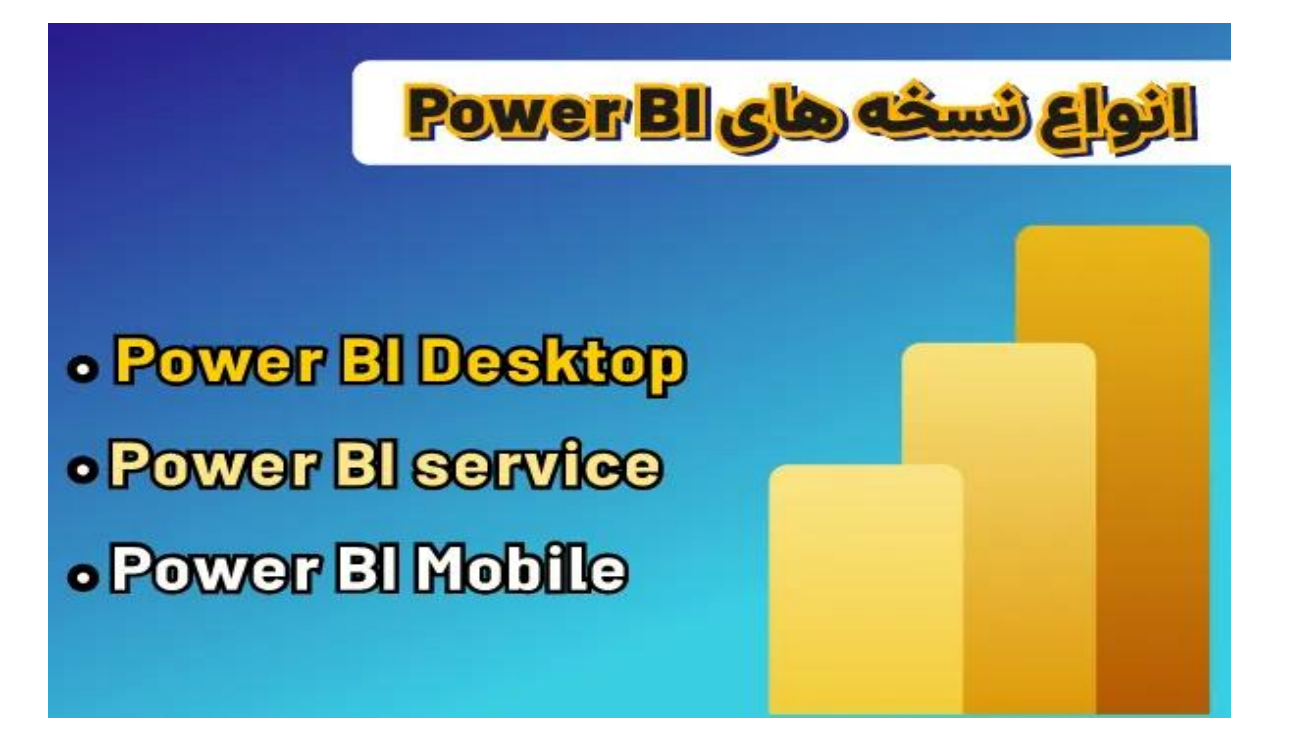

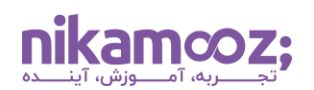

### **Power BI Desktop**

از میان انواع نسخه های BI Power ، ورژن دسکتاپ این نرم افزار به صورت رایگان در دسترس قرار دارد و به شما امکان اکتشاف و تحلیل داده ها را می دهد. اجزای Desktop BI Power به شرح زیر است:

# **رابط کاربری**

- **نوار ابزار (Toolbar(:** یکی از اجزای BI Power که دکمه هایی برای بارگذاری داده ها، ساخت ویژگی های تصویرسازی، فرمت دهی و... دارا است.
- **بوم (Canvas(:** منظور از Canvas، همان فضای کاری اصلی است که می توانید فیلدهای داده، Visual ها، فیلترها، Box Text ها را برای ساخت داشبورد و گزارش در آن Drop & Drag کنید .
- **لیست فیلدها (Pane Fields(:** این جز از پاور بی آی ، تمامی فیلدهای در دسترس از دیتاِست شما را لیست می کند تا دسترسی به آن ها ساده سازی شود .
- **لیست بصری (Pane Visualizations(:** در این کامپوننت، یک کتابخانه از قبل ساخته شده از نمودارها، گرافها، نقشه ها و سایر نوع های بصری سازی ارائه می شود.
- **پنل فیلترها (Pane Filters(:** شما می توانید در این بخش از اجزای BI Power، روی زیرمجموعه ای از دادهها فیلترهایی را اعمال کنید و آنها را به صورت متمرکز تجزیه وتحلیل کنید .
- **پنل ابزارهای مدل سازی (Pane Tools Modeling(:** این قسمت حاوی ویژگی هایی است که امکان ساختن مدلهای داده پیچیده به همراه روابط و محاسبات را می دهد .
- **پنل ناوبری (Pane Navigation(:** شما می توانید با رجوع به Panel Navigation، به سرعت بین صفحه های گزارش خود جابهجا شوید.
- **نوار وضعیت (Bar Status(:** در این جز از ساختار Desktop BI Power ، اطالعات مربوط به روند رفرش داده ها، میزان استفاده از حافظه و سایر موارد نمایش داده می شود.

#### **داده ها**

- **تصاویر:** به واسطه این بخش، می توانید عناصر بصری را به داشبوردها و گزارش ها اضافه کنید؛ بدین طریق، ظاهر آن ها به صورت جذاب و قابل درک خواهد بود.
- **مجموعه داده ها (Dataset(:** این بخش، برای اتصال به دیتاسورس های مختلف، مانند فایلهای اکسل، پایگاه داده و سایر موارد، حائز اهمیت است.
- **گزارش ها (Report(:** گزارش ها در BI Power ، متشکل از چندین صفحه هستند که در آنها عناصر بصری سازی، فیلترینگ و متنی به کار رفته تا بینش های حاصل از داده ها نمایش داده شوند .
- <mark>داشبوردها:</mark> داشبوردها با ارائه یک نمای سطح بالا از معیارهای اصلی، بهعنوان یکی از اجزای بنیادی در BI Power شناخته می شوند و برای نظارت و تشخیص سریع ترندها کاربردی هستند .
- **کاشی ها (Tile(:** هر کاشی، نشاندهنده یک ویژوال یا متریک خاص است و می توانید براساس ترجیحات، به سفارشی سازی، سازماندهی مجدد یا تغییر سایز هر یک بپردازید .

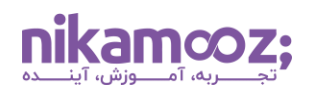

#### **قابلیت های بصری**

- **نمودارها (Charts(:** نمودار ها به عنوان یکی از اجزای BI Power ، امکان انتخاب انواع چارت ها، مانند نمودار خطی، Pie Chart ها، نمودارهای پراکندگی و سایر موارد وجود دارد. این انتخاب براساس نوع دادهها و اهداف تحلیلی شما انجام خواهد شد .
- **جداول:** قابلیتی که به کمک آن، می توان داده ها در قالب Grid به همراه سطرها و ستونها نمایش داد. این ویژگی، خواندن و مقایسه مقادیر خاص را تسهیل می بخشد .
- **نقشه ها (Maps(:** با استفاده از نقشه ها، امکان تصویرسازی داده ها به صورت جغرافیای ی به وجود می آید و اجازه دارید به اکتشاف الگوها و ترندها در لوکیشن های مختلف بپردازید .
- **قابلیت های بصری سفارشی:** صرف نظر از اجزای BI Power که قدرتمند و در دسترس هستند، می توان ویژوال های سفارشی سازی شده را از Marketplace BI Power به پروژه اضافه کرد.

#### **مالحظات جانبی**

توصیه می شود به این موارد در زمینه استفاده از اجزای BI Power توجه کنید :

- قابلیت ساخت گزارش و داشبورد با ویژگی هایی مانند Slicer ها، **فیلترهای [Down-Drill](https://www.epcgroup.net/how-to-use-drill-down-drill-up-in-power-bi/#:~:text=Click%20on%20the%20%E2%80%9CDrill%20down,show%20sales%20data%20by%20state.)** و Tooltip ها
	- امکان بهره مندی از بینش های Powered-AI برای تشخیص الگوها در داده
- توانایی تعامل و هم فکری برروی داشبوردها و گزارش ها با سایر اعضای سازمان )ازطریق Service BI Power )

#### **Power BI Service**

Power BI Service یک هاب مبتنی بر فضای ابری برای Power BI Suit به حساب میآید و در آن، ویژگی های مختلفی برای مشارکت، به اشتراک گذاری و تحلیل بینش های دیتامحور وجود دارد. اجزای Service BI Power در ادامه لیست شدهاند .

- • **Workspaceها:** به عنوان کانتینرهای امنی برای سازمان دهی و مدیریت گزارش ها، داشبوردها، جریان های داده و دیتاسورس ها به کار می روند .
- **داشبوردها و گزارش ها:** مشابه Desktop BI Power ، این موارد به هدف ارائه یک نمایش بصری از تجزیه دادهها استفاده می شوند. می توان به گزارش ها و داشبوردهایی که توسط Desktop BI Power منتشر شده اند، دسترسی داشت و به تعامل پرداخت.
- • **Dataflowها:** امکان خودکارسازی پردازش های مربوط به تبدیل و رفرش داده ها را فراهم می کنند. چنین کامپوننتی، در حفظ سازگاری و قابل اکتفا بودن داده ها روی تمامی داشبوردها و گزارش ها نقش کلیدی دارد.
- **App ها:** اپ ها مجموعه ای از گزارش ها، داشبوردها و سایر ابزارهای پکیج شده BI Power است که برای یک مخاطب یا هدف خاص مورد استفاده قرار می گیرند .
- **Workspace App:** این بخش از اجزای BI Power، یک فضای کاری تخصیص داده شده است که به منظور مدیریت و استقرار App ها درون سازمان کارایی دارد.

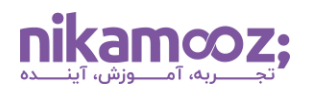

- **Dataset ها:** مجموعه داده ها برای نمایش Model Data های مورد استفاده در گزارش ها و داشبوردها به کار برده می شوند و می توان آن ها را ازطریق انواع سورس ها، مانند Services Analysis Azure، دیتاسورس های داخلی و درج مستقیم آن ها ایجاد کرد.
- **امنیت و نظارت (Governance(:** به واسطه پیاده سازی احراز هویت کاربر (Authentication User(، کنترل دسترسی ها و تمهیدات امنیتی داده ها، می توان از یکپارچگی دیتا اطمینان پیدا کرد.
	- **App Mobile:** امکان دسترسی و تعامل با داشبوردها و گزارش ها ازطریق موبایل و تبلت وجود دارد.
- **A&Q:** سؤاالت خود درمورد دادهها را با زبان طبیعی بپرسید تا Service BI Power به صورت خودکار جواب سؤال شما را بدهد یا Visualization هایی را به شما نمایش دهد .
- **Embedding:** امکان تعبیه کردن گزارش ها و داشبوردها در وب سایت ها، اپلیکیشن ها و پرتال های مختلف در اجزای BI Power وجود دارد؛ بدین شیوه می توانید بینش ها را با مخاطبان بیشتری به اشتراک بگذارید .
- **بینش های هوش مصنوعی (Insights AI(:** ویژگی های AI به شما اجازه می دهد که آنها را برای پیشنهادات، تشخیص الگو و اکتشاف عمقی داده ها به کار ببرید .
- **Administration:** مدیریت اکانت ها، Workspace ها و سایر تسک های مدیر یتی مرتبط به BI Power Service توسط این جزء امکانپذیر است.

#### **Power BI Mobile**

اجزای اصلی Mobile BI Power عبارتند از :

- **داشبوردها:** در این کامپوننت، یک نمای کلی از معیارهای اصلی ارائه می شود و شما می توانید برای مشاهده اطلاعات مختلف، بین Tile ها جابهجا شوید. توجه کنید که امکان Drill Down به یک گزارش با کلیک کردن روی یک کاشی وجود دارد.
- **گزارش ها:** این جزء از ساختار Mobile BI Power ، یک تجزیه وتحلیل عمیق تر از داده ها در اختیارتان قرار می دهد و می توان به واسطه آن، به مشاهده نمودارها، جداول و سایر ویژگی های تصویرسازی پرداخت. ضمن اینکه می توانید Tab ها و فیلترها را به هدف اکتشاف تعاملی دیتا به کار ببرید .
- **Search:** با کمک بخش Search در اجزای BI Power، امکان یافتن سریع گزارش ها و داشبورد فراهم شده است؛ برای اینکار کافیست آنها را براساس نام، موضوع یا کلمه کلیدی جستجو کنید.
	- **Sharing:** شما اجازه به اشتراک گذاری داشبوردها و گزارش ها در قالب لینک یا فایل PDF را دارید .
		- **Setting:** با مراجعه به بخش تنظیمات نرم افزار، آن ها را به صورت سفارشی استفاده کنید .
- **Offline:** این مشخصه به کاربر این قابلیت را می دهد که گزارش ها و داشبوردها را به صورت آفالین مشاهده کنند .
- **Desktop BI Power:** شما می توانید داشبوردها و گزارش های ایجادشده در نسخه دسکتاپ را در اپ موبایل مشاهده کنید .
- **Server Report BI Power:** امکان مشاهده داشبوردها و گزارش هایی که در Server Report BI Power منتشر کرده اید، در نسخه موبایل پاور بی آی وجود دارد.
	- **Intune Microsoft:** برای مدیریت اپلیکیشن Mobile BI Power از این کامپوننت استفاده می شود.

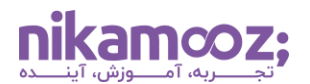

• **Directory Active Azure:** این بخش از اجزای BI Power برای احراز هویت کاربران در Mobile BI Power به کار می رود.

تمامی اجزای مذکور در کنار یکدیگر قرار میگیرند تا دسترسی تعاملی و آسان به دادهها در موبایل فراهم شود.

#### **قابلیت های داشبورد مدیریتی چیست؟**

پیش از این، به بررسی جامع اجزای BI Power پرداختیم و آنها را به صورت قابل درک طبقه بندی کردیم. در این بخش قصد داریم به ویژگی های و قابلیت های داشبورد مدیریتی بپردازیم.

- **بصری سازی داده ها:** داشبوردها، داده ها را در قالب های جذابی مانند نمودارها، گرافها و جداول نمایش می دهند و به شما امکان دریافت بینش های معنادار درخصوص ترندها و کارایی سازمان ارائه می دهند. این ویژگی برای مواقعی مناسب است که می خواهید بهسرعت متوجه شوید کدام بخش از سازمان به توجه و مقایسه با اهداف نیاز دارد.
- **یکپارچه سازی داده ها:** داشبوردهای مدیریتی می توانند دادهها را از سورس های گوناگون، مانند پایگاه داده، سرویس های ابری و سایر موارد دریافت کرده و به شما یک نمای جامع از جوانب مختلف سازمان نمایش دهند. این موضوع، نیاز به جابهجایی میان پلتفرمهای مختلف را برطرف میکند و تجزیهوتحلیل دادهها را تسهیل می بخشد .
- **سفارشی سازی:** اغلب داشبوردها به گونه ای طراحی شده اند که به کاربران اجازه شخصی سازی نمای آن را می دهند. این عمل، با جابه جایی Widget ها، انتخاب فرمت های بصری سازی متفاوت و فیلتر کردن داده ها براساس نیازمندی های خاص امکان پذیر است.
- **هشدار و نوتیفیکیشن:** می توان داشبوردها را به شکلی پیکربندی کرد که هشدارها و نوتیفیکشن هایی را برای شرایط خاص ارسال کند. منظور از زمان های خاص، مواقعی است که یک متریک از حد آستانه تعریف شده عبور کند یا از الگوهای مورد انتظار فاصله بگیرد. وجود این ویژگی در داشبوردهای مدیریتی، مزیت هایی مانند قابلیت حل مسئله فعاالنه و رسیدگی سروقت به مشکالت را به همراه دارد.
- **تعامل و به اشتراک گذاری:** به واسطه داشبوردها، به اشتراک گذاشتن یافته ها و بینش های کلیدی با همکاران و ذی نفعان تسهیل می یابد. به این ترتیب، شفافیت و کار گروهی در سازمان ترویج داده خواهد شد .
- **امنیت و کنترل دسترسی:** به دلیل وجود کنترل دسترسی based-Role ، این اطمینان وجود دارد که کاربران فقط دادهها و فیچرهای مرتبط با کار خود را مشاهده میکنند. بنابراین، نگهداری و محافظت از اطلاعات حساس به بهترین شکل انجام می شود.

#### **Power BI اصطالحات**

علاوهبر آشنایی با اجزای Power BI ، پیشنهاد می شود اصلاحات مورد استفاده در این نرمافزار را نیز بیاموزید. در ادامه، به برخی از مهم ترین اصطالحات پاور بی آی در بخش های مختلف اشاره می شود:

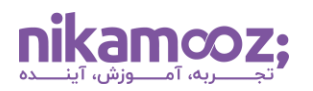

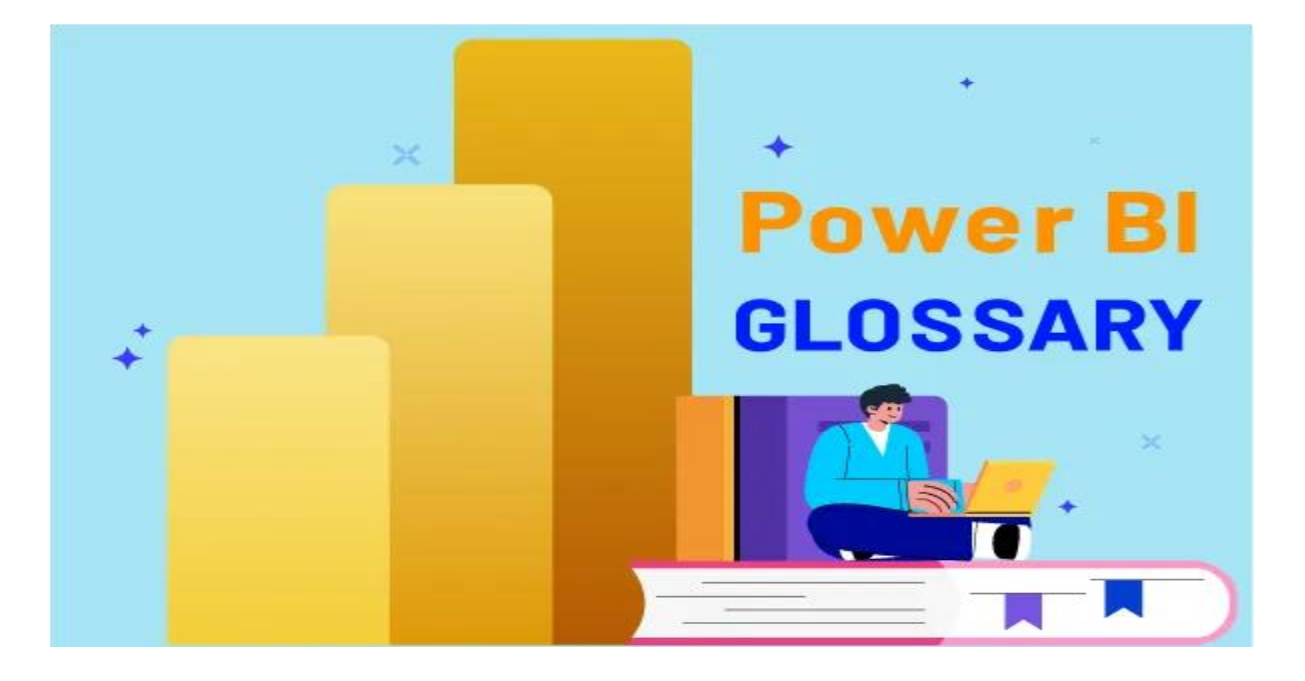

#### **مدل سازی و دریافت داده ها**

در زمینه مدل سازی و دریافت داده ها، متداولترین اصطالحات BI Power عبارتند از:

- **Source Data ها:** بخشی که داده ها از آن جا در اختیار شما قرار می گیرند. دیتاسورس می تواند انواع پایگاه داده، فایل های Excel و سایر موارد باشد .
- **جدول ابعاد (Table Dimension(:** داده های دسته ای (Data Categorical (مانند نواحی، محصوالت یا نام مشتریان در این نوع از جداول BI Power نگهداری می شوند .
- **Table Fact:** نوعی جدول که در آن داده های عددی یا Measure های مورد استفاده برای تحلیل و محاسبات قرار دارند. معمولاً Fact Table به جداول Dimension لینک شده است.
	- **Measure:** یک فرمول یا محاسبات است که برای خالصه سازی داده ها در Table Fact به کار می رود.
- **DAX:** این زبان فرمول نویسی به منظور ساخت محاسبات سفارشی، تعریف Measure ها و دستکاری داده ها در مدل BI Power استفاده می شود. DAX برگرفته از Expressions Analysis Data است.
- **زبان M:** این زبان فرمول نویسی به طور خاص برای تسک های تبدیل داده ها در مراحل درج و شکل دهی (پاکسازی، فیلترینگ و بازسازی دیتا) مورد استفاده قرار میگیرد.
- **رابطه (Relationship(:** ارتباط میان دو جدول براساس ستون مشترک را رابطه می گویند و به واسطه آن، تعیین می شود داده ها به چه شکل در جداول مختلف مرتبط هستند .
	- **مدل داده:** ساختار کلی داده ها که شامل جداول، روابط و محاسبات آن است را مدل داده می نامند .

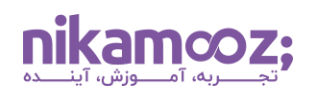

# **بصری سازی**

از نظر تصویرسازی و گزارش، اصطالحات زیر در BI Power حائز اهمیت هستند :

- **Visual:** یک نمودار، گراف یا هر عنصری که برای نمایش بصری داده ها استفاده شود.
- **Filter:** فیلتر معیاری است که براساس شرایط خاص، دادههای قابل نمایش را محدود یا اصطالحاا گلچین می کند .
- **Slicer:** یک عنصر تعاملی محسوب می شود که به کاربران اجازه فیلترسازی بصری ازطریق انتخاب Category های خاصی را می دهد .

# **تعامل و به اشتراک گذاری**

از لحاظ Collaboration و برقراری ارتباط با سایرین، اصطالحات زیر در پاور بی آی رایج هستند :

- **Workspace:** یک محیط تعاملی محسوب می شود که برای به اشتراک گذاری و مدیریت گزارش ها و داشبوردها با سایر افراد کاربردی است.
	- **App:** داشبورد یا گزارش پکیجشدهای است که می توانید به راحتی با سایر افراد سازمان به اشتراک بگذارید .
- **دسترسی مبتنی بر Role:** سیستمی است که به کاربران تنها دسترسی به کارکردها و داده های خاصی را می دهد و این کار را براساس نقش یا Role تعیین شده برای آن انجام خواهد داد.

### **زبان کد نویسی در BI Power**

شاید به نظر برسد که BI Power یک نرم افزار وابسته به زبان های برنامه نویسی سنتی است؛ اما این موضوع صحیح نیست. درحقیقت، در این نرم افزار از زبان های فرمول نویسی مخصوص به منظور دستکاری و تحلیل داده ها استفاده می شود. همان طور که پیش تر به آن اشاره کردیم، DAX و زبان M دو زبان مورد استفاده در پاور بی آی هستند . DAX به منظور ساخت محاسبات Custom، تعریف Measure ها و اجرای دستکاری داده ها به صورت پیشرفته کاربرد دارد.

ازسوی دیگر، با کمک زبان M میتوانید اموری همچون پاکسازی، پالایش و بازسازی دیتا (در زمان تبدیل آنها) را انجام دهید. به واسطه این زبانهای فرمول نویسی، انعطافپذیری مطلوبی برای رسیدگی به تسک های تجزیه وتحلیل دیتا در BI Power حاصل خواهد شد. با این وجود، باید توجه کرد که امکان یکپارچه سازی زبان هایی همچون پایتون و R به عنوان Langauge Programming External وجود دارد. شما می توانید برای شناخت بیشتر زبان های برنامه نویسی به **[مقاله انواع زبان های برنامه نویسی](https://nikamooz.com/types-of-programming-languages/)** مراجعه کنید .

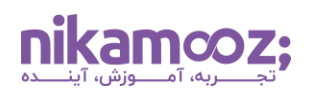

# **BI Power برای چه کسانی کاربرد دارد؟**

Power BI Desktop یک نرم افزار کارآمد برای انواع مشاغل بهحساب میآید و در دامنههای مختلفی استفاده میشود. لیست زیر نشان میدهد که دقیقاً چه کسانی در شغل خود از Power BI بهره می،برند.

- **تحلیل گر کسب و کار (Analyst Business(:** این افراد برای تجزیه وتحلیل داده ها، ایجاد گزارش و ارائه بینش های هم جهت با تصمیمگیری تجاری BI Power را به کار می برند .
- **تحلیلگر داده (Analyst Data(:** دیتا آنالیست از BI Power به هدف تصویرسازی و تحلیل داده ها، تجزیهوتحلیل اکتشافی دیتا و همچنین، ایجاد داشبورد برای گزارشدهی بهرهمند میشود.
- **دانشمند داده (Scientist Data(:** با کمک پاور بی آی ، دانشمند داده می تواند داشبوردهای تعاملی ایجاد کرده و بینش های داده محور خود را به ذینفعان کسب وکار منتقل کند .
- **مدیران اجرایی:** پاور بی آی به مدیر اجرایی مزیت هایی همچون امکان دریافت بینش قابل اطمینان، اخذ تصمیمات آگاهانه و نظارت بر KPI های کلیدی سازمان را ارائه می دهد .
- **تیم مارکتینگ:** با کمک این ابزار هوش تجاری، تحلیلگران تیم مارکتینگ سازمان، مواردی همچون تحلیل عملکرد کمپین های مارکتینگ، پیگیری میزان Engagement مشتری و ساخت گزارش های مارکتینگ را انجام می دهند .
- **توسعه دهنده هوش تجاری (Developer BI(:** این اشخاص به منظور طراحی و ساخت مدل های داده، گزارشهای Power BI و داشبوردسازی از پاور بی آی استفاده میکنند. برای آشنایی با بهترین ابزارهای این حوزه، **[مقاله بهترین ابزارهای طراحی داشبورد مدیریتی و هوش تجاری را بشناسید](https://nikamooz.com/management-dashboard-design-tools-and-business-intelligence/)** را مطالعه کنید .
- **تحلیل گر مالی:** تحلیلگران مالی با به کارگیری BI Power قابلیت تصویرسازی داده های فروش، پیگیری معیارهای کارایی و تولید گزارش برای تیم فروش را دارند .
- **مشاغل IT:** بسیاری از شغل های فعلی حوزه IT از این نرم افزار برای نظارت دقیق بر عملکرد سیستم، تحلیل دادههای Log و ساخت داشبوردهای پیگیری معیارهای زیرساختی استفاده می کنند .
- **مهندس داده (Engineer Data(:** مهندس داده می تواند BI Power را در اموری همچون ایجاد خط لوله داده (Data Pipeline)، تبدیل و پاکسازی دیتا، یکپارچهسازی دیتاسورسهای گوناگون را انجام دهد.
- **سایر افراد عالقه مند به کار با دیتا:** پاور بی آی برای هر فردی که بخواهد داده های خام (Data Raw (را به بینش های معنادار تبدیل کند و از داشبوردسازی و ایجاد گزارش برای اخذ تصمیمات آگاهانه استفاده کند، انتخاب ایده آلی خواهد بود.

# **کالم پایانی : چرا باید اجزای BI Power را بشناسیم؟**

درک دقیق هر یک از اجزای BI Power ، این توانایی را به شما می دهد که آن را به صورت کارآمدتر و مفیدتر مورد استفاده قرار دهید؛ زیرا بدین شیوه، توانایی کافی برای بهینهسازی جریان کاری خود را دارید و داشبوردها و گزارش های مناسبتری ایجاد خواهید کرد. در این مقاله، علاوهبر بررسی دقیق اجزای Power BI ، به کاربردهای این ابزار و معرفی زبان کدنویسی آن پرداختیم.